# **オンライン配信も利用した FD/SD 研修の試み**

**穗屋下 茂1,3 、梅崎 卓哉1 、福崎 優子1 、角 和博2**

A Trial of the FD/SD Training Workshop by Utilizing Online Delivery

 $\text{Shigeru}$  HOYASHITA<sup>1,3</sup>, Takuya UMEZAKI<sup>1</sup>, Yuko HUKUZAKI<sup>1</sup>, Kazuhiro SUMI<sup>2</sup>

#### 要 旨

本研究は、教員や職員の FD/SD 研修を実施するにあたり、遠方の人々が参加できる機会 を増やすために、オンライン上でも研修を受けられるようにした試みである。PC で作業を 行う ICT 活用教育推進のための研修、特にワークショップを伴うような研修は、対面式の 集合研修でないと無理と思われていた。しかし、既に利用方法が確立していて作業工程が決っ ているような場合、例えばeラーニングの基本となる LMS の利用方法についての研修は、 実践して意外とオンライン上でも実施できることが分かった。本稿では、オンライン研修の 実施環境の構築と研修「Moodle(3.x)の体験(学生権限+教師権限)と活用」での試行を 中心に報告する。

【キーワード】ICT 活用教育、LMS、Moodle、FD/SD、オンライン研修

1.はじめに

佐賀大学全学教育機構クリエイティブ・ラーニングセンター (CL センター) は、教育関 係共同利用拠点(ICT 活用教育)として、全国の大学教員・職員に向けてどのような FD/SD 研修がよいのかを調べるために、多様な FD/SD 研修を企画し実施している<sup>0</sup>。2017年度に 開催した研修・講習・ワークショップ(WS)・フォーラムを表1に示す。ICT 活用教育、 最新のメディア活用スキルの習得、アクティブ・ラーニングの体験と手法習得、主体的学び、 FD/SD 評価など今後効果的な ICT 活用教育を進める上で必要な要因を含んでいる。これら を大きく分ければ、ⒶICT 活用教育の共通基盤となる LMS の活用、Ⓑ先進的教育手法習得 とⒸ先進的なメディア(AR、VR、MR など)活用スキル、およびⒹその他に分類できる。 図1に示すように、先進的教育手法習得コースと先進的 ICT スキル習得コースの2つの FD /SD プログラムで運用することも考えられる。

本拠点では、2016年11月に ICT 活用教育(eラーニング)実施状況について、日本の全

<sup>1</sup> 全学教育機構

<sup>2</sup> 教育学部

<sup>3</sup> 責任著者

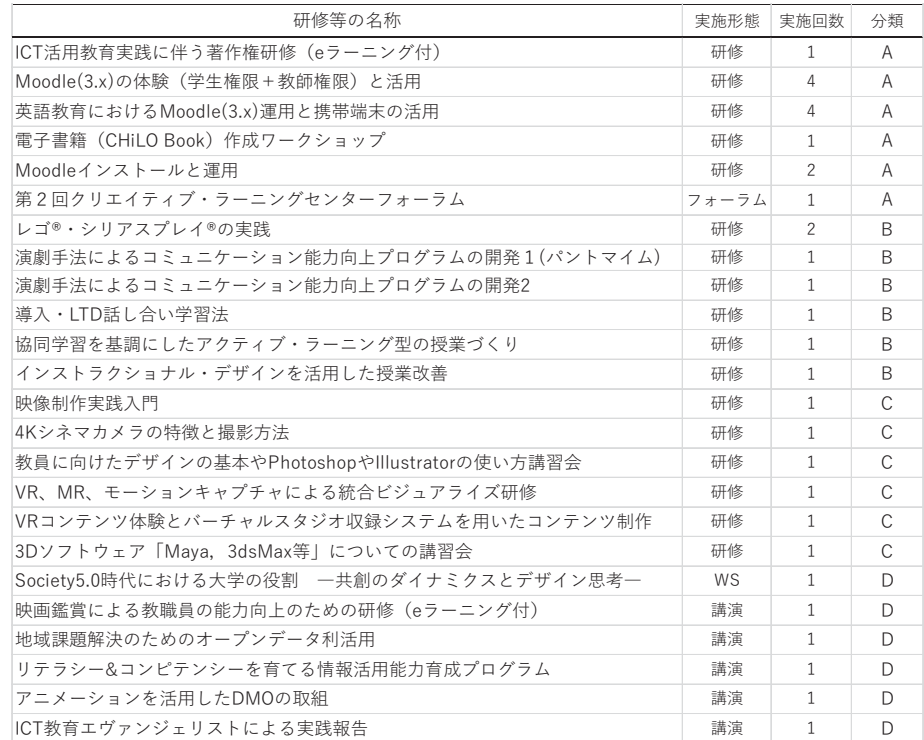

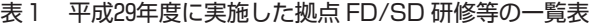

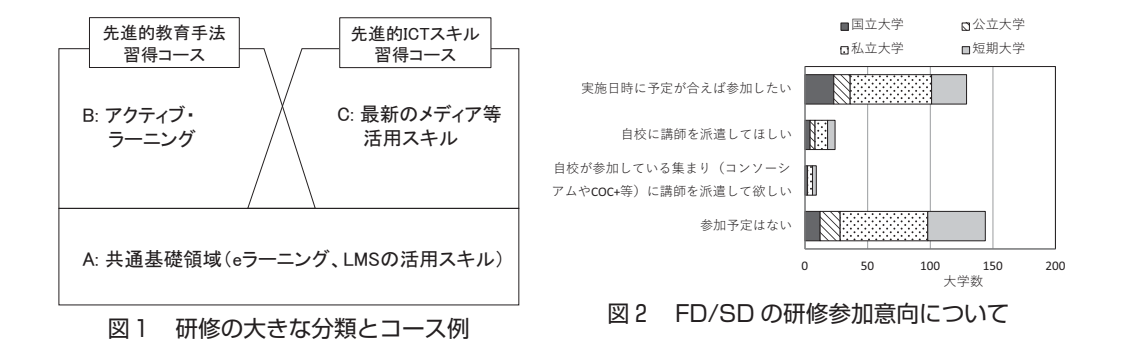

ての大学(短期大学を含む)1,109校にアンケートを依頼した結果、全体で304校(27%)か ら回答があった<sup>2</sup>。e ラーニングを活用した教育を実施している大学は214校で、そのうち「大 学全体で実施している」と回答した大学は61校 (29%) であった。

FD/SD 研修への参加意向についての結果を図2に示す。「実施日時に予定が合えば参加し たい」については129件であった。「自校に講師を派遣して欲しい」、「自校が参加している集 まり(コンソーシアムや COC+等)に講師を派遣して欲しい」についても希望があった。ま た、「参加予定はない」が136件(45%)であった。

本拠点に対しての意見・要望についての自由記述のうち研修の実施については、「見学も 含め、貴大学を訪問したい」、「LMS の研修に是非参加したい」、「FD/SD 研修に近隣実施な ら予定が合えば参加したい」、「eポートフォリオの事例を共有化して欲しい」など、参加の 意思を示す意見がある反面、「遠方のため、研修にはなかなか参加し難い」、「FD/SD 研修自 体を遠隔授業のようなかたちで履修できればよい」、「専門家の方に来ていただき、FD/SD 研修を行って欲しい」、「都内等で研修を実施して欲しい」、「研修の開催場所が地域ごとに実 施されれば参加しやすい」などの意見もあった。

表1に示すような有用な多数の研修プログラムがあっても、現実的には、遠方の FD/SD 研修に毎年数回参加するのは困難な場合が多く、特に職員が出張して参加することのハード ルは高い。特に、FD/SD 研修をより充実させるために、図1に示すようにある程度、習得 すべき研修コースとなると、回数が増えるので、なおさら出張するのは難しくなる。

そこで、著者らは対面(集合)のみの研修から、集合研修とオンライン研修を一緒に開催 する研修コースを次年度に向けて計画することにした。

#### 2. 対面 (集合) 研修とオンライン研修可能な教室

### 2.1 ICT 教育クラスルーム

本拠点の活動場所は、全学教育機構に設けられた CL センターになる。その中に、「佐賀 大学 ICT 教育クラスルーム3) 」が設置された。目的は、地域の初等中等教育機関の教員及び 教員を目指す学生に授業における ICT の実践的な利活用についての教育・研修を行うこと である。ウィンドウズクラスルーム協議会(WiC)<sup>。</sup>と連携して研修を実施することになって いる。ICT 教育クラスルームの利活用推進グループの主体は全学教育機構である。グルー プ構成員は機構長が教員個人へ依頼し、承諾を得た教員によって構成する。実質、CL セン ターの業務下で推進することになる。

ICT 教育クラスルームは、図3に示すように、廊下側の壁はガラス張りになっており、 開放感がある。廊下を人が行き交うことにより、教員も学生も注目されているという軽い緊 張感があり、居眠りしにくく、主体的になりやすく FD/SD や学習等にかなり集中すること ができる。また、教育改善を目的としているので、アクイティブ・ラーニング等の新しい形

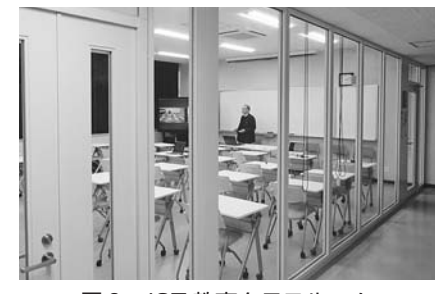

図3 ICT 教育クラスルーム

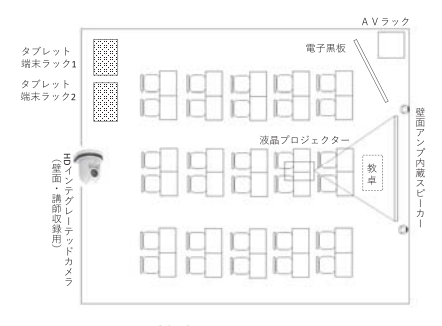

図4 ICT 教育クラスルームの図面

態の授業が行われるとき、廊下からも気軽に実施状況を観察することができる。このような 教室は、図書館のラーニング・コモンズ<sup>5</sup>と同じように全国的に校舎が新築または改装され るとき導入されてきている。

### 2.2 オンライン配信環境

本拠点の教育関係共同利用拠点の FD/SD 研修も ICT 教育クラスルームを使うので、こ の教室で対面式の集合研修を実施するとともに、オンラインでも研修できる環境を整えるこ とにした。

ICT 教育クラスルームの図面を図4に示す。30人定員の小教室である。正面には180イン チのスクリーンがあり、横に電子黒板(70インチ)がある。また、小中高校の教諭の ICT 活用教育能力を開発するために、タブレット端末ラックにはタブレット端末が30台と20台収 納されている。インターネットは、学内 LAN の他、外部者も利用できる Wi-Fi が整備され ている。マイク設備も整っている。

そこに、教室の後ろに Web カメラを設置して、講師映像、講師用 PC の PPT 映像、タブ レット端末のカメラ映像などを、YouTube、Ustream、ニコニコ生放送、Facebook などで 配信できる設備を整えた。オンライン学習環境を実施するのに、準備や当日に多くの支援者 (スタッフ)を要すると通常業務に差し障りがでるため、実践は困難となってしまう。本研

究においては講師のみで全ての操作を行える環境構築を目指すことにした。

#### 2.3 Web キャスト配信装置

オンラインでもライブ配信できるようにした、Web キャスト配信のためのネットワーク 概要を図5に示す。Web キャスト配信装置は、コラボレーションシステム機器である教育 支援ツール「Cynap」(以下、配信装置と表示)を利用することにした。機器の収納ボック ス(AV ラック)を図6に示す。

講師収録用のカメラは HD インテグレーテッドカメラで、壁面に固定してあり、講師がリ モコンで上下左右にコントロールすることができ、ズームで講師の持つ資料の文字までも読

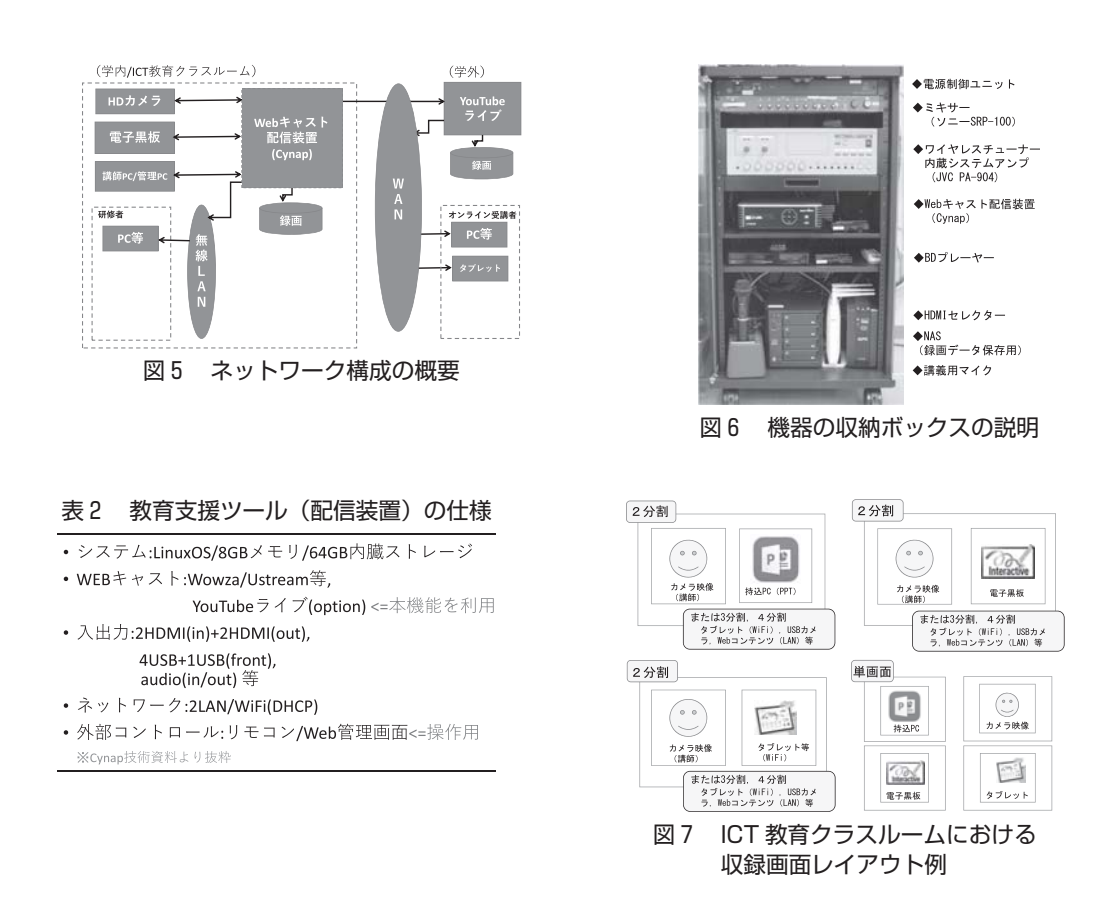

み取ることもできるほどの高精細カメラである。

持込 PC(講師用 PC)の画像(PPT など)や講師等の映像は、配信装置により、インター ネットを介して YouTube 等で動画配信(ライブストリーミング)される。配信装置の仕様 を表2に示すº'。配信装置は、講師用 PC や Web カメラ、電子黒板と HDMI 端子で接続さ れる。

接続端末(ノート PC、iPad、iPhone、アンドロイドなど)は無線でもプロジェクターや 電子黒板にマルチキャスティングされる。最大4台の各種の機器を繋げることができ、必要 であれば履修者も参加できるので、グループディスカッション時にも役立てることができる。 ICT 教育クラスルームの収録画面レイアウト例を図7に示す。

**マルチキャスティングの例:** ①単画面の場合、講師映像、持込 PC(講師用 PPT)、電 子黒板、タブレット(カメラを使って、学生のノートやワークの様子を写すことが可能)、 学生の PC(タブレット)、スマートフォン(iPhone、アンドロイド)など。ただし、同時 アクセスは最大4つで、一般に、講師映像、持込 PC(講師用 PPT)、電子黒板は常に繋がっ ているので、残りの1端子を無線 LAN(Wi-Fi)で使うことになる。②2分割の場合、講師 の映像と持込 PC(講師用 PPT)、③3分割の場合、講師の映像と持込 PC(講師用 PPT)

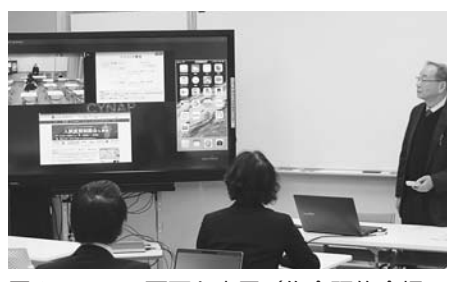

図8 4つの画面を表示(集合研修会場、 講演 PPT、Web、タブレット端末) 図9 講師用 PC 画面と管理用 PC 画面

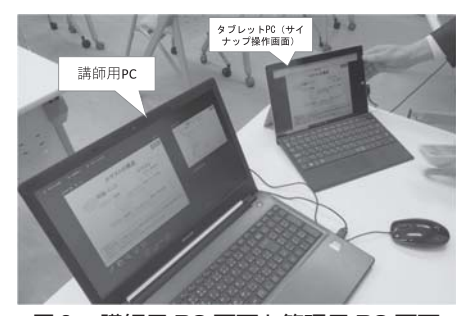

と電子黒板、④4分割の場合、講師の映像と持込 PC(講師用 PPT)、学生 PC、スマートフォ ンなどが自在に表示できる(図8)。これらの選択は、管理用タブレットで講師が操作する (図9)。

### 2.4 講師による操作

電子黒板と液晶プロジェクター&スクリーンの何れかを使って行えるようにしている。た だし、講師映像用のカメラでワイドに撮ると、講師とスクリーンが映るので同時に使うこと も可能になる。ここでは、電子黒板を使った場合について、配信装置のキャスト配信の起動 と終了の手順を箇条書きに示す。

【配信開始】

- ① 電源制御ユニット(図6参照)の主電源を ON にする。
- ② 「配信装置電子黒板」の表示がある HDMI ケーブルで持込 PC を接続する。
- ③ 「配信装置入力切替」表示のセレクターで「電子黒板」を選択する。
- ④ リモコンでカメラの電源を ON にする(2秒長押し)。 ※ランプの表示が橙から緑に変わり、レンズが前方を向く。
- ⑤ 電子黒板の電源を入れ、「HDMI3」を選択する。
- ⑥ 管理用タブレットを起動する。 ※Firefox が自動で起動しない場合、Firefox を起動する。 ※2分割画面になれば準備完了。
- ⑦ 管理用タブレットでウィンドウを操作し、講師用 PC のウィンドウを最大化する。 ※「ウィンドウ操作」参照
- ⑧ 画面右側「ツールボックス」内の「Webcasting を開始します」を選択し、配信可能な 状態にする。 また、配信装置側でも録画する場合、「レコーディング(録画開始)」の赤いボタンをク

リックする。

⑨ Firefox のタブを YouTube に切り替える。

⑩ 「クリエイターツール」→「ライブストリーミング」→「今すぐ配信」をクリックし、 配信を開始する。 ※「ライブ」状態になり、配信映像が表示される。約10秒の遅延がある。 ※音声はマイクを通したもののみ配信される。

【配信終了】

- ① Firefox のタブを配信装置に切り替え、画面右側「ツールボックス」内の「Webcasting を中止します」を選択し、配信を終了する。 ※この際、YouTube の操作は必要ない。 ※配信装置で「レコーディング(録画中)」している場合、右下の停止ボタンをクリッ クする。録画ファイルの保存メッセージの表示を確認すること。
- ② 管理用タブレットの電源を落とす。
- ③ 電子黒板の電源を落とす。ラック内は主電源のみを OFF にする(図6参照)。 ※他の方法で電源を落とした場合、配信装置の録画データが保存されない。
- ④ リモコンでカメラの電源を OFF にする(2秒長押し)。 ※ランプの表示が緑から橙に変わり、レンズが壁側を向く。

【管理タブレットのウィンドウ操作】

※ウィンドウのタブを押すことにより、選択したウィンドウに対する操作が個別にできる。 ※操作管理画面より画面右側の「ツールボックス」を表示させ、操作を選択すると、全ての ウィンドウに対して、「Webcasting の開始/中止」、「アノテーション」、「消音」、「音量調 節」、「フリーズ(一時停止)」、「すべてのウィンドウを閉じる」の一括操作ができる。

### 3. 集合研修とオンライン研修の実践

本拠点の研修は、「教職員の組織的な研修等の共同利用拠点(ICT 活用教育)<sup>5</sup>」の「研修 案内:参加申込受付中」の研修メニュー中から申請する。研修申請と配信までの流れを図10 に示す。

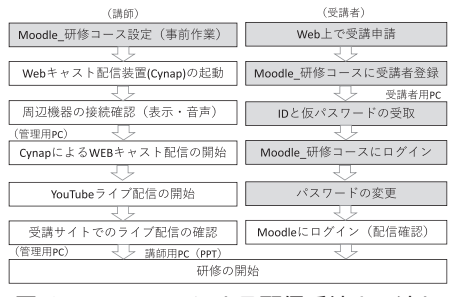

図10 YouTube による配信手続きの流れ

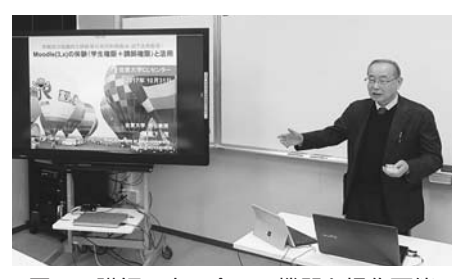

図11 講師一人で全ての機器を操作可能

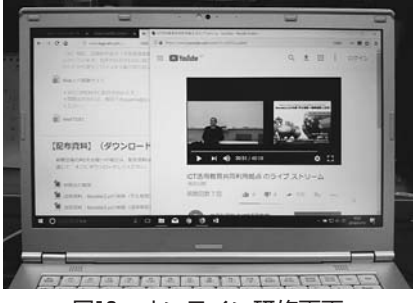

図12 オンライン研修画面

申請すると、Moodle 研修コースに履修者登録され、ID と仮のパスワードが発行される。 メールで送られてくるので、申請者は ID と仮のパスワードでログインして、はじめにパス ワードを決められた通りに固有のパスワードに設定しなおし、ログアウトして、再ログイン できることを確認する。そして、確認用で動画配信(YouTube)が視聴できるか確認する (履修者は学生権限)。

講師は、教員権限で所定の Moodle 研修コースにログインし、研修当日までに、アンケー トや研修で使う内容(アンケート、掲示板、PPT、PDF 等の配布資料など)を準備する。 事前に見せたくないものは、非表示にしておく。

講師は、研修当日、開始前に「2.4節の操作手順」に従って、機器の接続確認を行う。 YouTube ライブでは通常、毎回 URL が異なるので、配信装置を起動した後からでないと、 URL は決まらない。事前に Moodle 研修コースを開き、配信 YouTube の URL を書き換え る準備をする。次に、配信装置による Web キャスト配信・YouTube ライブ配信を開始して、 URL が決ったら、その URL を Moodle 研修コースのライブ配信(YouTube)の URL を書 き換える。履修サイトでのライブ配信の状況を確認する(遅延は10秒前後)。研修が始める と、講師は対面で研修を行いながら、Web 上で視聴している履修者も意識して、普通より も間を取りながら、はっきりした声で話かけるようにする。

対面(集合)研修とオンライン研修を同時に行うので、普通の講師の仕事の他に、映像の 切り替えの操作等があるが、それほど複雑な操作は無いので、慣れると本システムは講師一 人で十分に実践できる。講師用カメラの画面の大きさを調整しながら、持込 PC(講師用 PPT)の単画面で研修を開始した様子を図11に示す。次に講師画面と講師用 PPT の2分割 画面にして、それをオンライン研修として遠隔で視聴している履修者用 PC の Moodle 画面 と YouTube ライブ画面を並べたものを図12に示す。

#### 4.考察(事後アンケートから)

オンラインで、ワークショップを伴った研修をどの程度スムースに行えるか調べるために 2回ほど試行してみた。試行した研修は「Moodle(3.x)の体験(学生権限+講師権限)と

活用」で、Moodle(3.x)を学生権限と教員権限で体験して、教員や職員の利用スキルを向 上させるのが目的であり、ICT 教育関係共同利用拠点としては、多くの研修を開催する上 で全体の基盤となる研修である。履修者はインターネットの繋がった PC があれば、どこか らでも履修できるので、事前に図10に従って履修できる準備をしておくことになる。そして、 Moodle 研修コースを学生権限で一通り体験した後、今度は別サイトに作成された Moodle 教員権限コースで、教員としてフォーラム、資料提示、投票、小テスト問題作成などを体験 する。最後に、アンケートに回答してもらった。詳細は別の機会に紹介するとして、オンラ インでの研修の是非と気づいたこと(問題点など)について聞いた結果を以下に紹介する。

Q1:本日の研修会の内容はいかがでしたか?

- A1:良かった。既に実施しているeラーニング共通基盤教材について、操作方法などを再 確認できた(マニュアルを読むよりもわかりやすかった)。
- A2:普通。e-Learning の構築の実際に触れることができ、有意義でした。
- A3:良かった。Web で参加しました。こちら側の問題かもしれませんが、初日最初のセッ ションの講師の音声が、輪唱のようにディレイして聞こえてきてしまい、内容に集中 できなかった。
- A4:良かった。実践的な活用方法について知ることができ感謝している。業務上、実活用 する機会は少ないが、学内にあるシステムについて、今さらながら学習する機会となっ た。
- A5:普通。Moodle を見るのも触るのも初めての者にとって、整理された研修資料準備、 演習問題もあり、話しのスピード感とともに、全体像をつかむのにわかりやすかった。
- A6:良かった。教師権限での編集モードまではたどりつけなかったが、動画での操作説明 でどうにか Moodle の概要を確認することができた。
- Q2:Web から研修に参加して気づいたことや感想をお聞かせ下さい。
- A1:音が途切れ途切れで聞き取りにくかった。また、研修途中で他の要件が入るなどして、 集中しにくい。
- A2:画面の切り替えにもたついたため、作業まで到達しなかった。
- A3:海外(マレーシア)のホテルから参加したが、音声、スライドとも非常にクリアに受 け取ることができた。海外勤務のため、なかなか日本で行われるカンファレンスに参 加できないので、非常に有意義でした。是非、Web 参加枠は継続していただきたい と思う。
- A4:個人的に Moodle に対する知識が及ばない点があるため、このような参加者は、会場 の集合研修のほうが良い、あるいは繰り返して視聴するほうが良いのかもしれない。
- A5:ライブストリームの状況テストを事前に行えるとありがたい。初めて接続する場合に、

事前の音声テストで問題ないのに、前で接続できないと不安になる。 A6:教師権限での編集モードまでたどりつけなかったのが残念でした。

以上の履修者の記述を読んでもわかるように、オンラインによる研修の場合、音声が聞き 取りやすくなければならない。特に、ハウリングが起こると、研修が成り立たなくなる恐れ がある。オンライン研修では、履修者の顔が見えない分、資料をきちんと提示して、明瞭な 言葉で、少し間を置きながら、進める必要がある。

オンライン研修は対面(集合)研修に比べると理解しにくいところは否めないが、遠方で 参加したい人にとっては非常に重要な研修手段の提供である。このメリットを活かすべく、 オンライン研修のやり方を成熟させるさらなる実践研究が必要である。

#### 5.まとめ

オンライン研修を実現するために、Web キャスト配信装置(Cynap)を中心としてネッ トワークシステムを構築して次のような知見を得た。

- ・本システムは、講師が一人で機器の操作も可能なように構築し、ライブ配信に YouTube を活用して、一応オンライン研修が実施できた。
- ・機器操作はそれほど難しくないが、手順を把握していないと、研修が途絶えてしまい、 遠隔地で聞いている方がスムースに理解することができない。
- ・オンライン研修では、履修者の顔が見えない分、資料をきちんと提示して、明瞭な言葉 で、少し間を置きながら、進める必要がある。
- ・Moodle をほとんど使ったことのない人でも、或る程度 Moodle の機能が理解でき、教 員権限での PC 操作を含むワークショップなども一応研修できることが確認できた。

研修への参加者は主に全国の大学の教員・職員で、「Moodle を使ったことのない人」「使っ 、 たことがあるが教員権限でもっと詳しく知って授業で使ってみたい人」であり、ICT 活用 スキルにはかなりの格差がある。それを、オンライン研修の場合、顔を見ずに進めるのであ るから、集合した人たちに比べて、戸惑うケースは多々あり、専門用語がわからないゆえに、 次のステップに進めない状況は度々生じる。一応、質問はメールで受け付けているが、その 場合講師に補助者がいないと厳しい。さらに試行を重ねながら、オンライン研修でできる研 修と避けた方がよい研修を区別することも必要と思われる。

#### 謝辞

機器の導入・運用にあたってお世話になった吉富雪乃氏、また本研究を進めるに当り多大 のご協力をいただいた CL センターの教員及びスタッフの皆様にこの場を借りて、あらため て感謝の意を表す。なお、本実践研究の一部は、2014年度科学研究費補助金(基盤研究B一 般、研究課題名:eラーニングと協同学習を効果的に利用して反転授業を促す教育改革の研 究)の補助、および教育関係共同実施分「全国の大学間連携による ICT 活用教育の拡充と 教育改革の推進」により行った。

## 引用・参考文献資料

- 1)教職員の組織的な研修等の共同利用拠点(ICT 活用教育): https://www.saga-els.com/clc/(2018/1/28アクセス)
- 2)穗屋下 茂、田代雅美:ICT 活用教育共同利用拠点の構築と役割(アンケートからみた拠点 への期待)、日本リメディアル教育学会九州・沖縄支部会第9回支部大会予稿集(久留米工業 大学)、(2017/3/4)、16‐17.
- 3)佐賀大学 ICT 教育クラスルーム:https://www.saga-els.com/ictclass/(2018/1/28アクセ ス)
- 4)Windows クラスルーム協議会(以下 WiC 協議会): https://www.microsoft.com/ja-jp/business/education/wic-consortium/default.aspx(2018/1 /28アクセス)
- 5)ラーニング・コモンズ整備の現在国立大学図書館協会: http://www.janul.jp/j/projects/sftl/seminar 2013/panel.pdf (2018/1/28アクセス)
- 6)仕様一覧-WolfVision Driving the Creation of Knowledge: https://wolfvision.com/vsolution/index.php/jp/error?error=404(2018/1/28アクセス)